## 入力規則(小ワザ)

データーの入力の仕方を吹き出しで案内し、間違えるとメッセージを出します。 例では 2013 年 1 月 1 日から今日までの日付に限定し、年は西暦入力という 規則を設けます。

・入力規則を行うセルをアクティブにします。

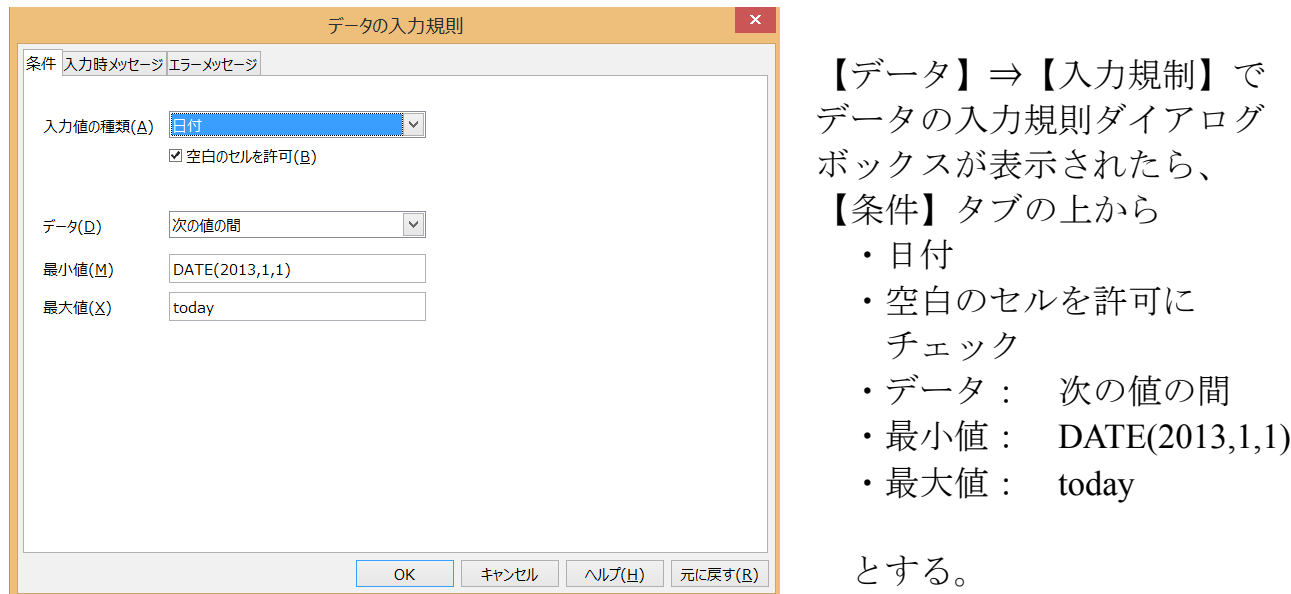

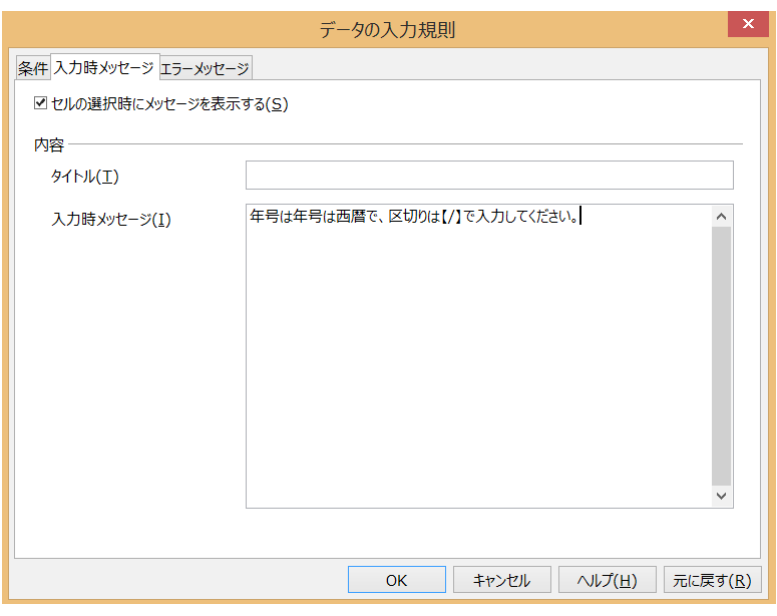

【入力時メッセージ】タブには 設定したセルをアクティブに した時にでるメッセージを 記入します。

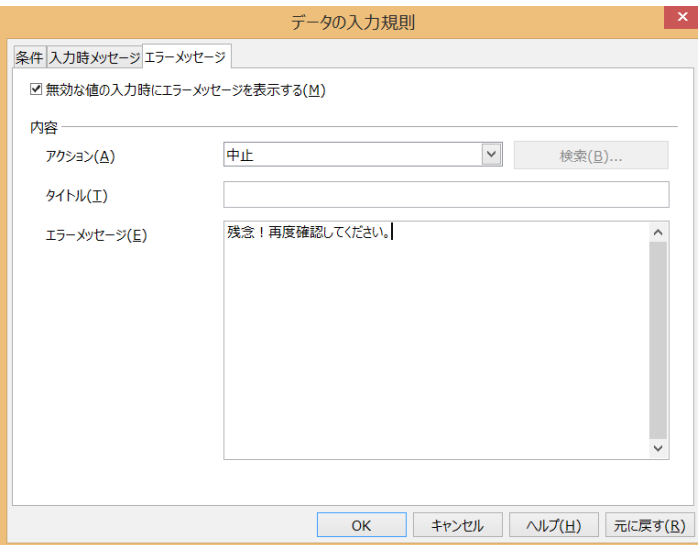

設定範囲外の入力があった時

- ・アクション: 中止とすると、 入力をキャンセルします。
- ・その時に出すエラーメッセージを 記入します。

通常 2013 年 1 月 1 日から今日までの日付を入力してください。 のようなメッセージにしますが、 自分だけとか親しい人だけが 記入するなら、多少ユーモアのあるメッセージでも良いでしょう。

これで、設定したセルに【13/01/05】と入力すると。1 月 5 日と表示されますが、 【12/12/31】などと設定範囲外の日付では、入力がキャンセルされ空白になり、 【残念!再度確認してください。】というエラーメッセージが表示されるように なります。